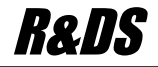

# R&DS GSM контроллер CCU825-S и CCU825-B

*Охранная система с возможностью дистанционного управления и контроля с телефона или ПЦН GuardTracker*

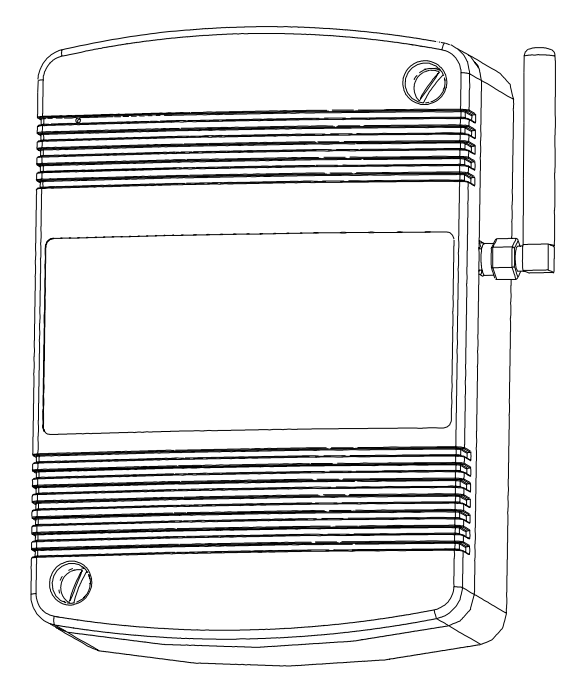

*Руководство по настройке CCU6225-S / B для работы с ПЦН GuardTracker в режиме голосовых вызовов и передачи данных или SMS*

HW: 10.00 FW: S.01.00 / B.01.00

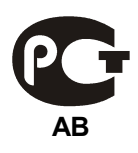

# **Содержание**

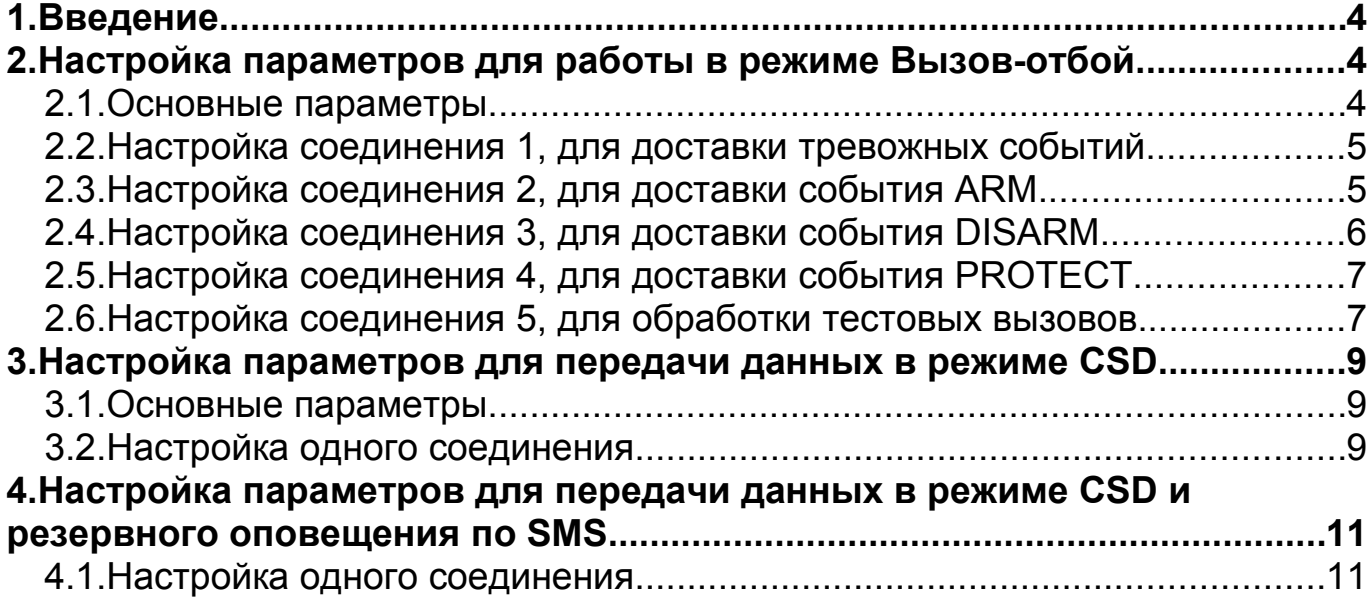

# **1. Введение**

В документе рассматриваются параметры, влияющие на работу с программой Guard и GuardTracker. Пользователям использующим ПЦН Guard рекомендуется перейти на ПЦН GuardTracker для лучшей совместимости т.к. новый протокол модемной связи поддерживается только программой GT.

## **2. Настройка параметров для работы в режиме Вызовотбой**

#### 2.1.Основные параметры

Указанные параметры должны быть установлены как показано. Это обеспечит лучшую защищенность прибора от внешних вызовов и правильную работу. Другие параметры настройте как необходимо, исходя из общей практики эксплуатации. Параметр (4) не является единственным условием определяющим чередование соединений в версии S, он обеспечит приоритет у соединения с меньшим номером для соединений где параметр **тип соединения "Голосовое"**. Для соединений **"Голосовое GT"** используется дополнительное условие: самое старое событие в очереди такого соединения не должно быть моложе любых других событий ожидающих доставки через другие соединения. Это обеспечивает правильный порядок вызовов, согласно порядку поступления событий в очередь.

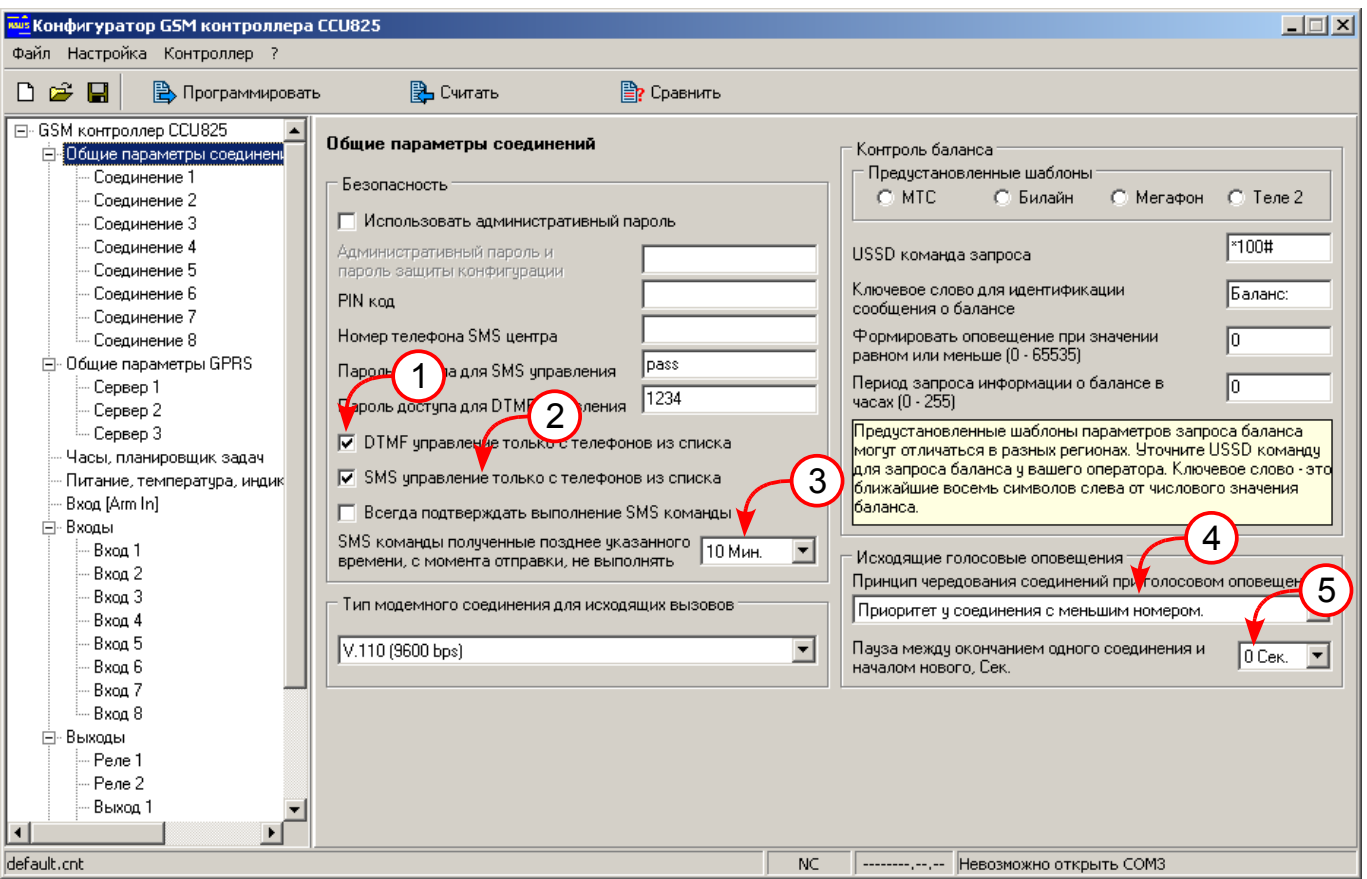

*Рисунок 1. Основные параметры*

## 2.2.Настройка соединения 1, для доставки тревожных событий.

В контроллере CCU825-S, соединения не имеют системных имен, как это было деланно в CCU6225-S, вместо этого у любого соединения в случае когда **тип соединения "Голосовое GT"** можно выбрать только одно событие или группу событий. Заметим, что для таких соединений порядок "обзвона" определяется последовательностью возникновения событий.

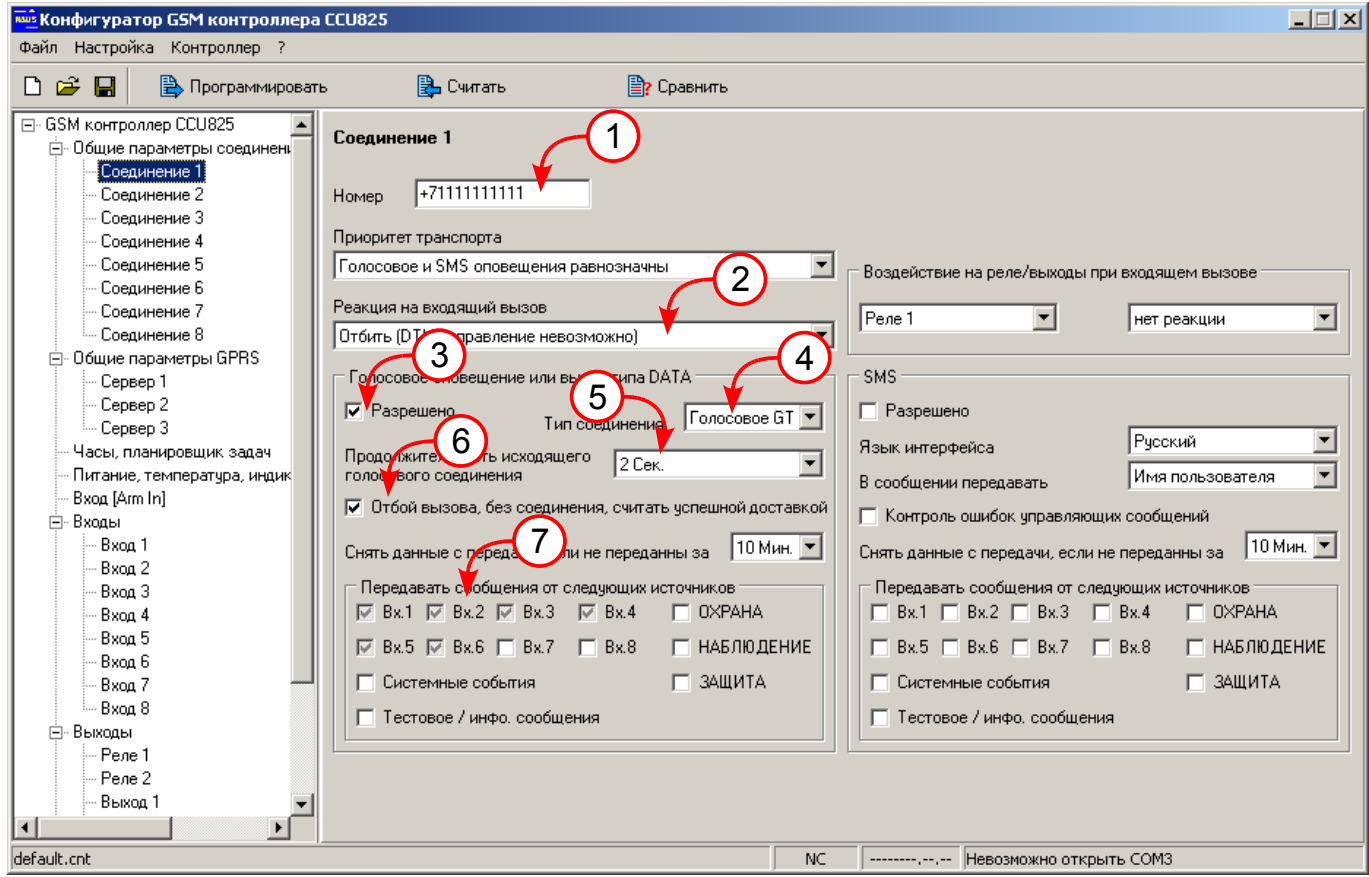

*Рисунок 2. Настройка соединения ALARM*

Параметр (2) - отбивать входящие вызовы, обязательно (4) - Голосовое GT и (6) - отбой считать успешной достакой. (7) укажите события только от входов. SMS транспорт не задействован.

### 2.3.Настройка соединения 2, для доставки события ARM.

Настройка параметров этого соединения отличается только выбором событий для оповещения, а именно нужно указать "ОХРАНА".

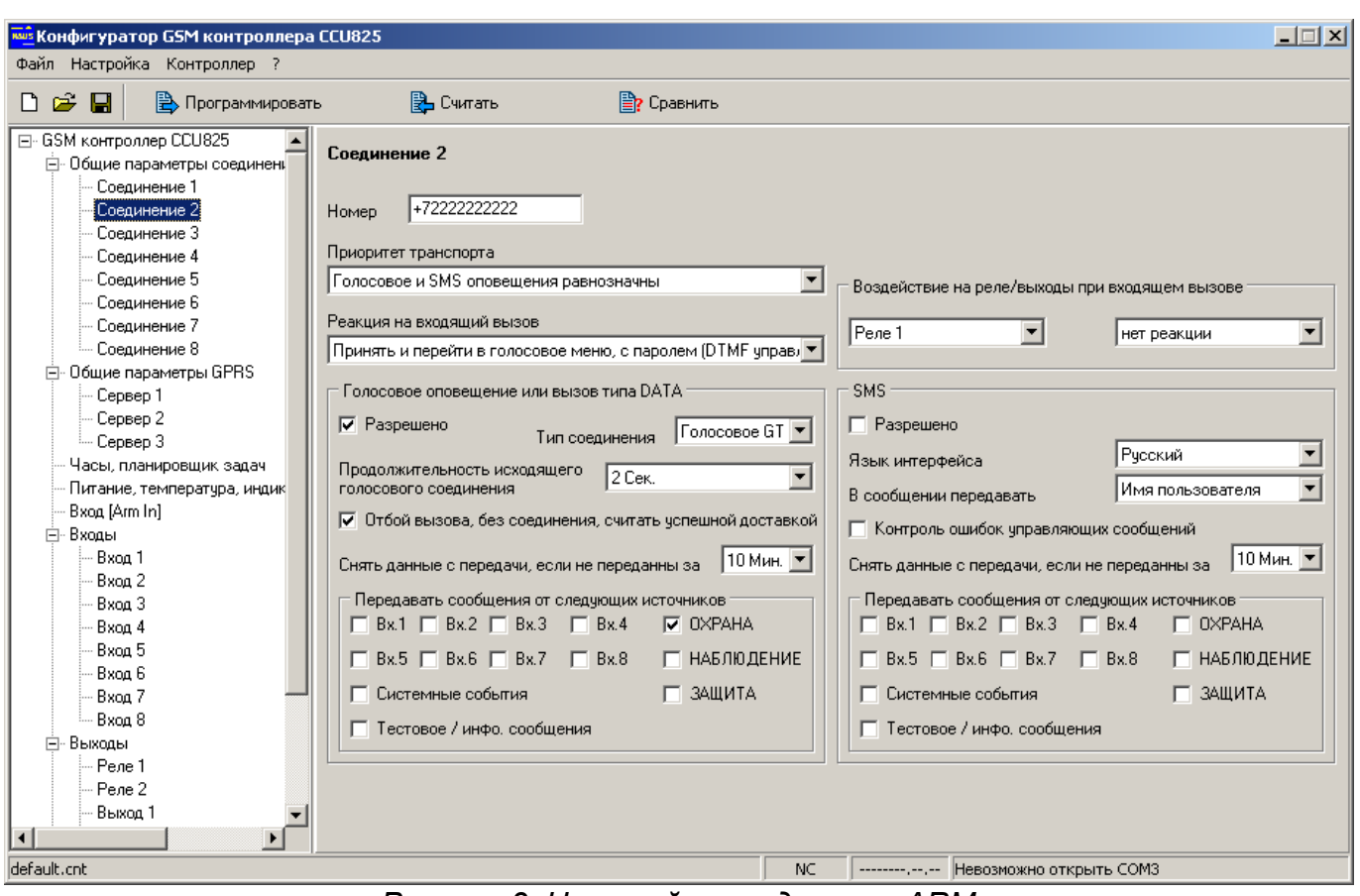

*Рисунок 3. Настройка соединения ARM*

# 2.4.Настройка соединения 3, для доставки события DISARM.

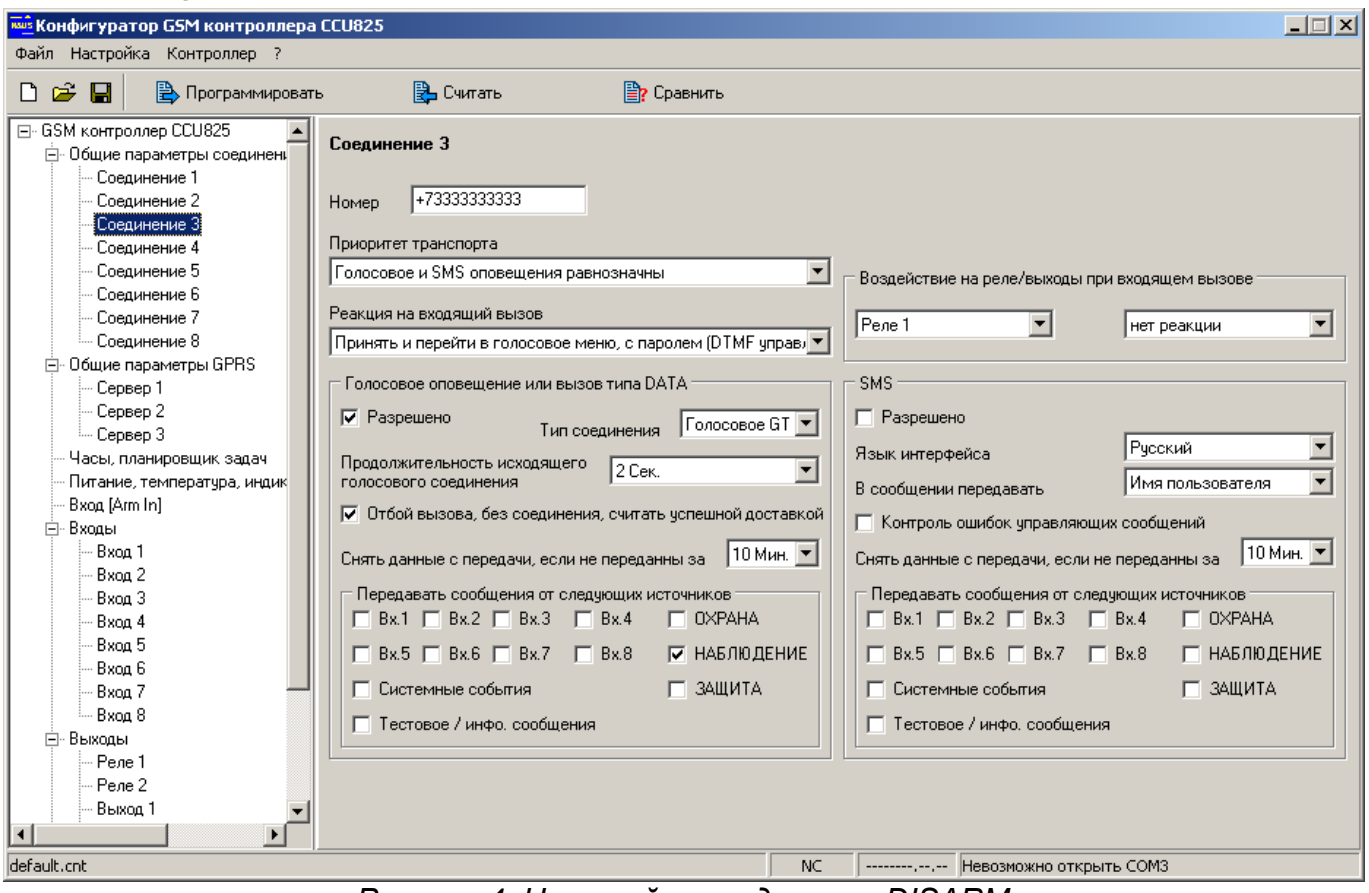

*Рисунок 4. Настройка соединения DISARM*

### 2.5.Настройка соединения 4, для доставки события PROTECT.

Это системное имя не поддерживается программой Guard и GuardTracker. До момента внесения обработчика этого события в GuardTracker не используйте эту настройку, тем не менее для полноты описания упоминаем об этом режиме.

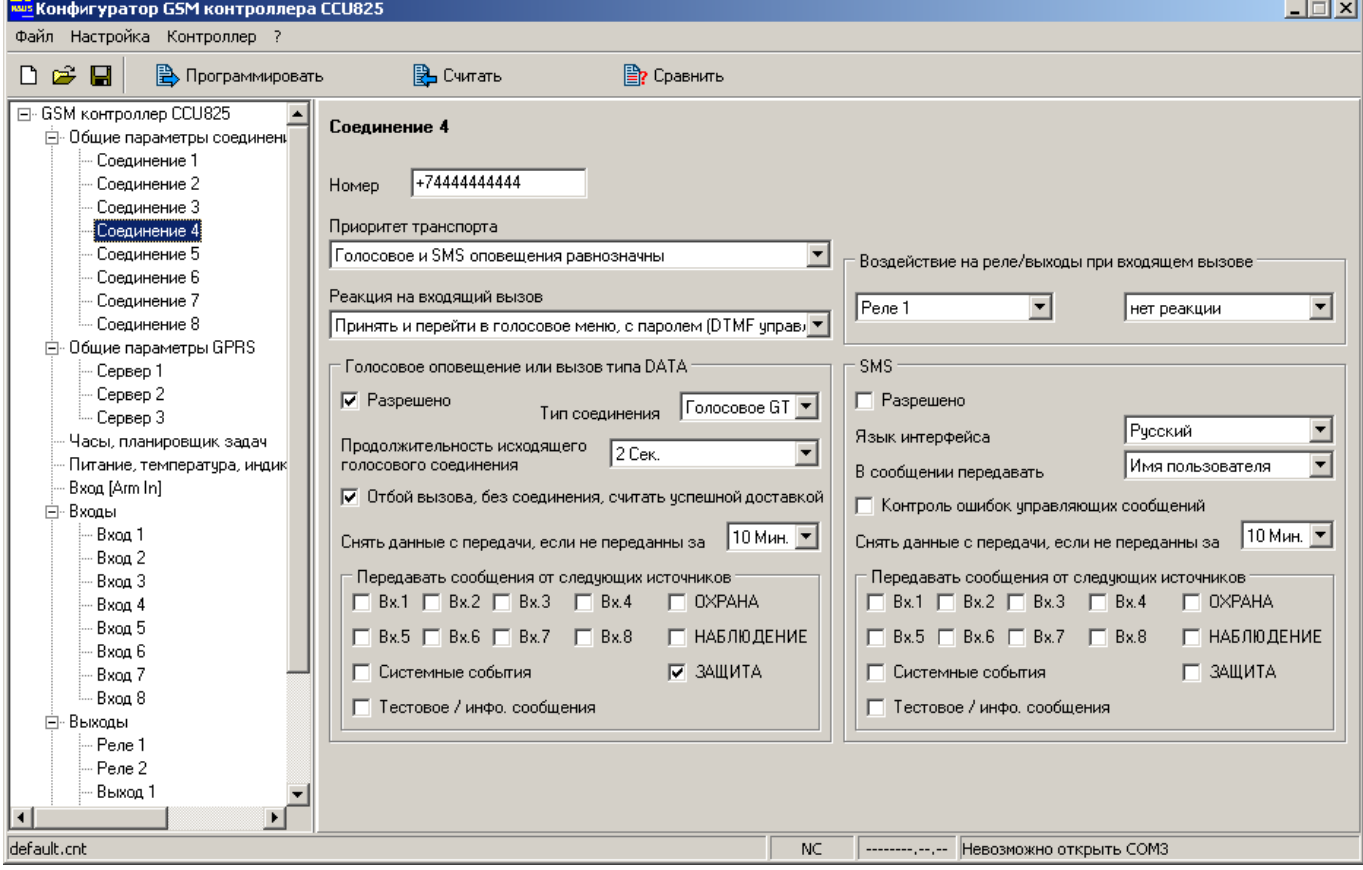

*Рисунок 5. Настройка соединения PROTECT*

### 2.6.Настройка соединения 5, для обработки тестовых вызовов.

Алгоритм тестирования наличия контроллера в сети и возможности связи с ним, основывается на идее прохождения вызывного сигнала от пультового модема до контроллера. Если сигнал проходит, тест считается пройденным, соединения не требуется. Более подробно описание алгоритма смотрите в руководстве на ПЦН GuardTracker [\(www.guard-soft.ru\)](http://www.guard-soft.ru/).

Введите номер телефона тестового модема.

Важно установить параметр (1) в положение "отбить", для обеспечения тестирования.

Заметим так же, что пультовая программа может посылать управляющие SMS с модема ТЕСТ. Что бы ответ на эти запросы был отправлен в английской кодировке (160 символов в сообщении), установите параметр (2) в положение "Английский".

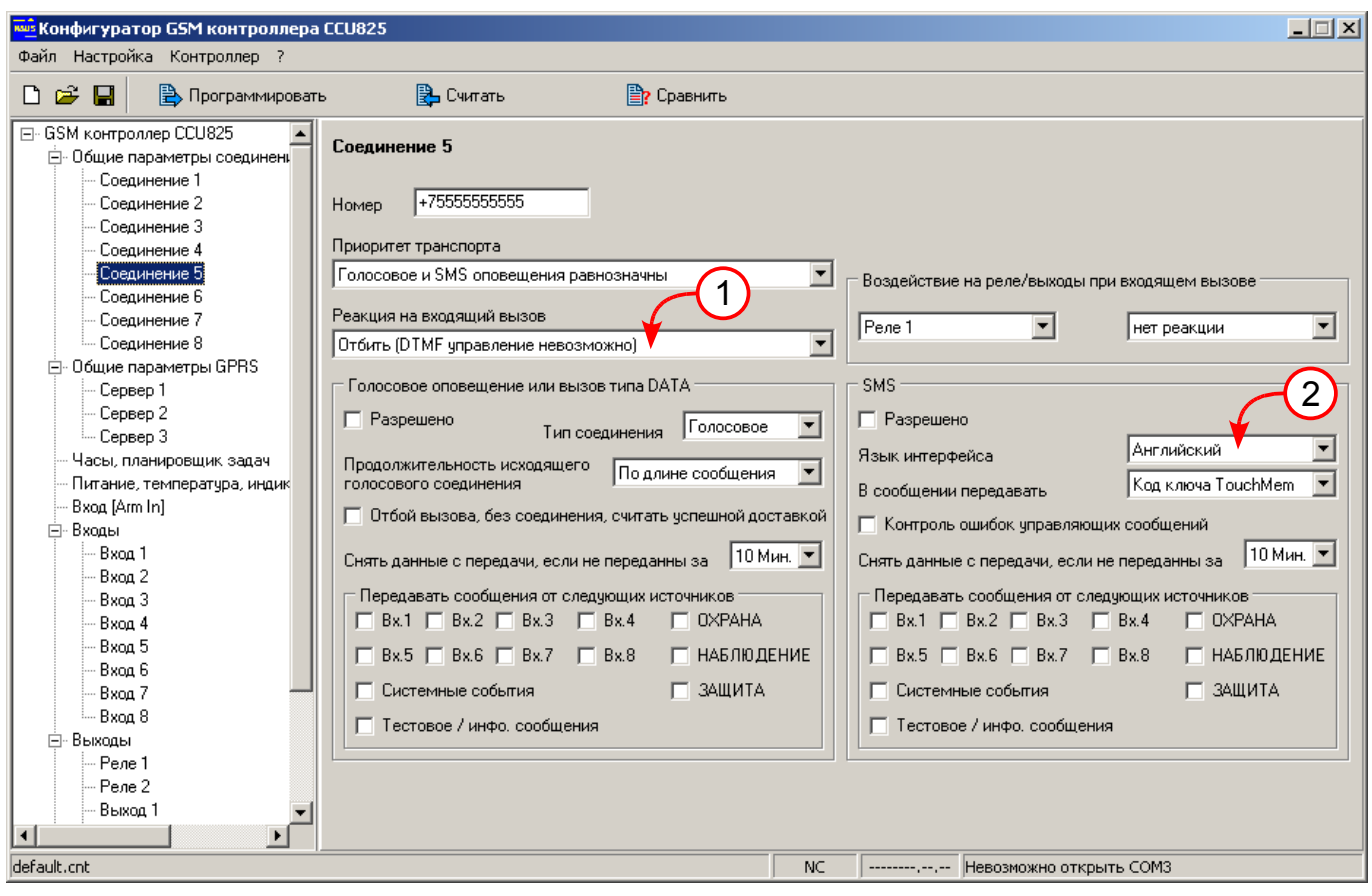

*Рисунок 6. Настройка соединения для обработки тестового вызова*

# **3. Настройка параметров для передачи данных в режиме CSD**

# 3.1.Основные параметры

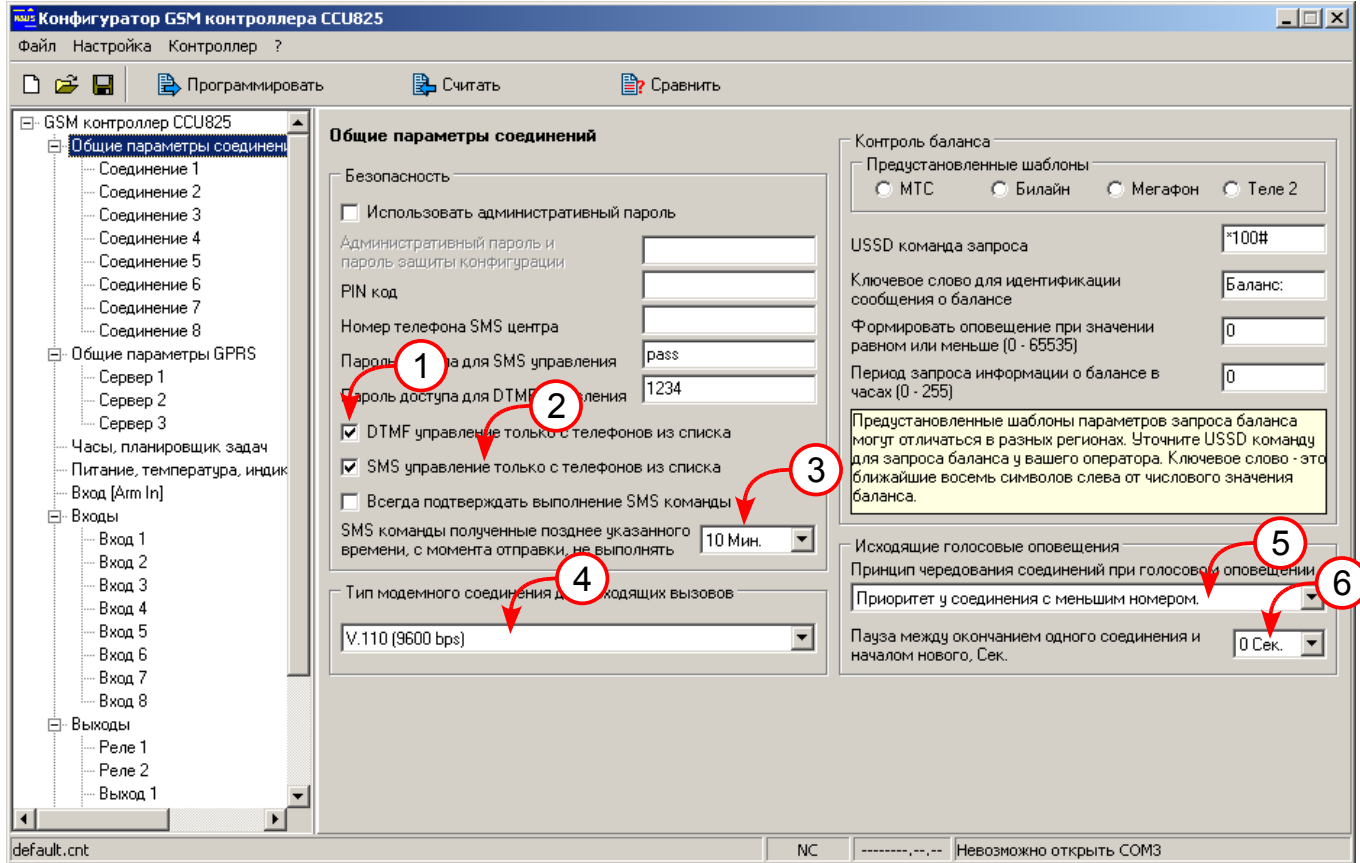

*Рисунок 7. Основные параметры*

Параметр (4) задает тип модемного протокола. Параметр (6) обеспечивает отсутствие паузы между попытками набора номера. Это обеспечит быстроту доставки, однако может создать проблему при попытке дозвониться на контроллер, т.к. он будет постоянно занят исходящими вызовами. Установите большее время паузы, если необходимо. Настройка других параметров не отличается от рассмотренных выше.

#### 3.2.Настройка одного соединения

Исходя из того, что информация передаются в режиме DATA, можно передавать все пакеты по одному номеру, после расшифровки информация о событиях будет отображена. Системное имя терминала не имеет значения.

Введите номер GSM терминала (1). Отбой входящих, (2) для защиты от любых входящих вызовов. Если необходимо принимать входящие установите параметр (2) - "Принять и перейти в голосовое меню...". Обязательно (4) тип соединения "GuardTracker".

В некоторых случаях, при большом количестве объектов, для разгрузки модемов, можно перенести передачу тревожных событий на отдельный GSM терминал. Сделайте отдельное соединение с такими же параметрами, отличие будет только в наборе событий.

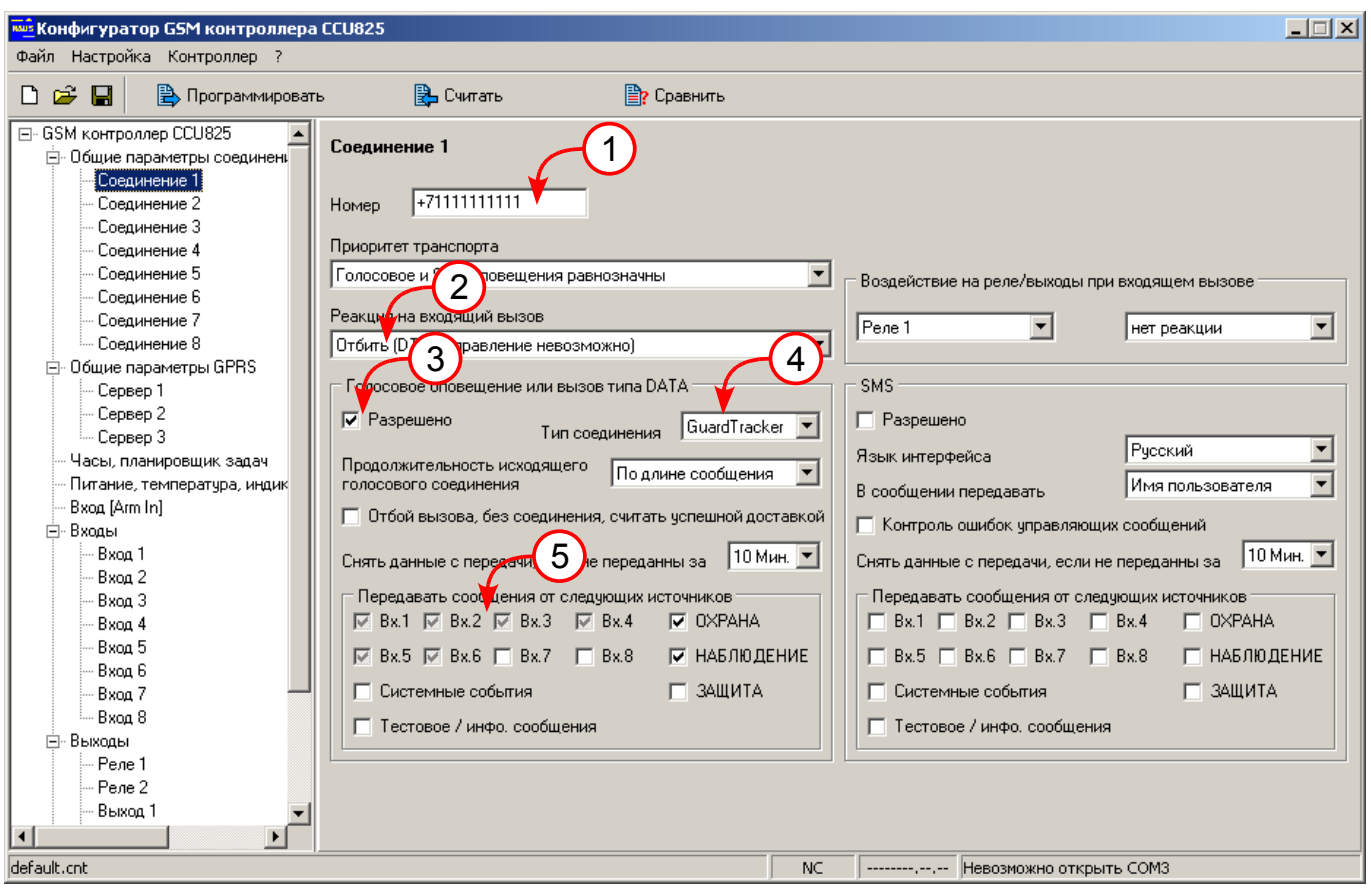

*Рисунок 8. Настройка одного соединения для работы с пультом*

Настройка тестового соединения не отличается от примера рассмотренного выше. Для теста можно использовать любое соединение.

## **4. Настройка параметров для передачи данных в режиме CSD и резервного оповещения по SMS**

Голосовое или модемное соединение, имеют высший приоритет в GSM сетях. SMS как правило менее надежный сервис. Однако логично использовать SMS как дополнительный транспорт доставки сообщений на ПЦН когда доставка через модемное соединение не состоялась.

Общие параметры настраиваются аналогично, как в предыдущих примерах.

#### 4.1.Настройка одного соединения

Введите номер GSM терминала (1). Не изменяйте номер группы (1a). Важно, параметр (2) задает приоритет транспорта, т.е. как только доставка с использованием модемного соединения закончится не успешно, а именно истечет время указанное в (5), контроллер пошлет SMS. Время отсчитывается с начала первой попытки набора номера.

Параметр (8) установите "GuardTracker", при других значениях работа с ПО GuardTracker по SMS невозможна.

Обратите внимание, что набор фильтров в (6) и (10) отличается. Это допускается, если необходимо, что бы события от вх.7 и вх.8 всегда передавались по SMS. Приоритет транспорта на такие события не действует.

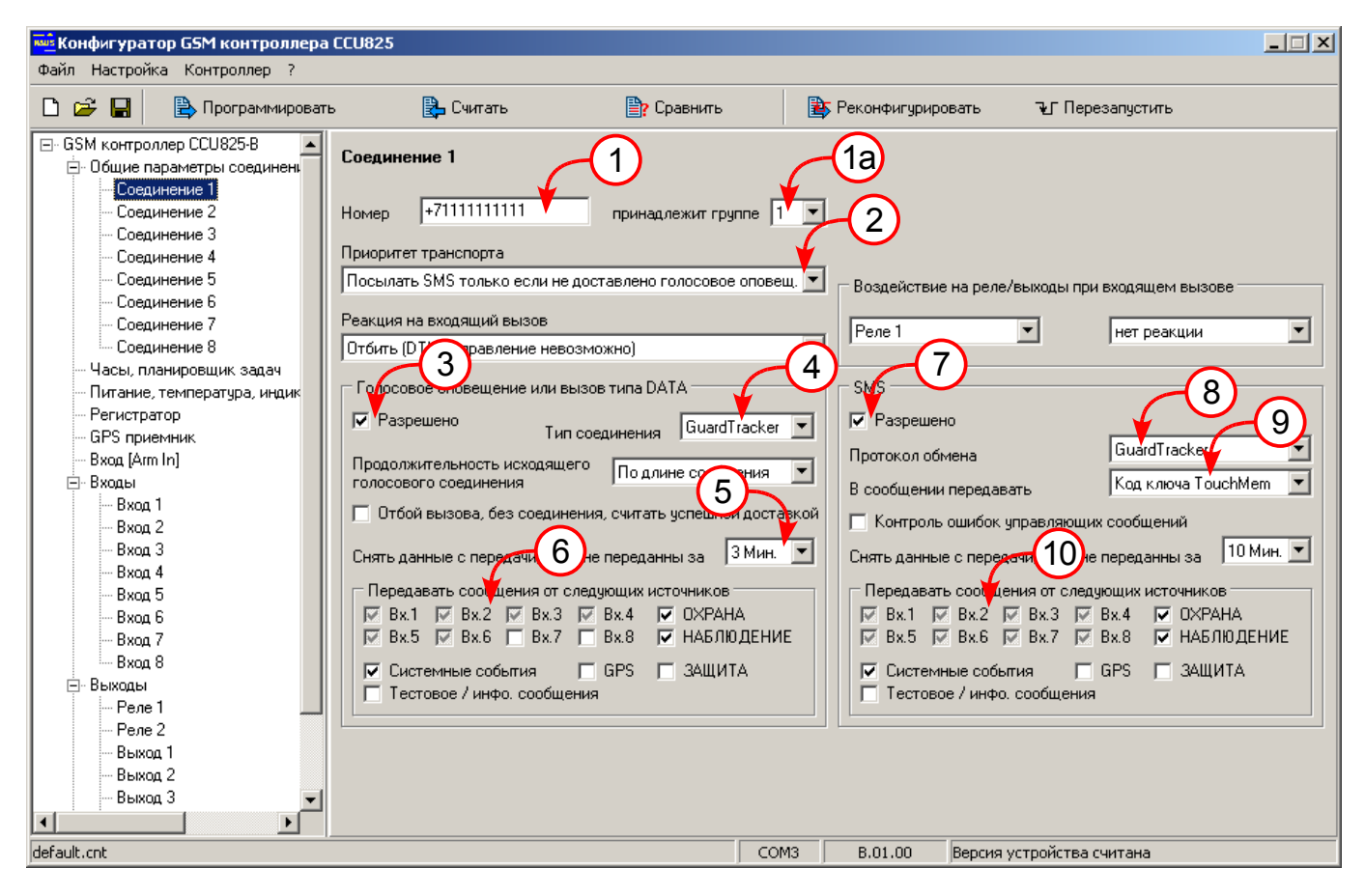

*Рисунок 9.Настройка соединения для работы с пультом по модему и SMS*

Остальные параметры настраиваются согласно руководству пользователя под конкретные задачи.

Rev.1.2 02/06/11